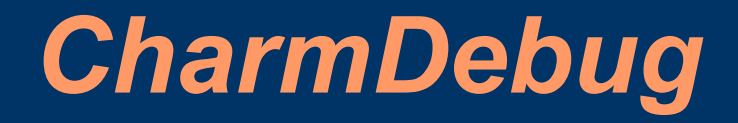

Filippo Gioachin

# *Outline*

- Overview
	- Compilation
	- Startup
- Debugging
	- Incorrect values
		- Python scripting
	- Memory leak
- Miscellaneous
	- Breakpoints
	- Processor sets
	- Record/replay

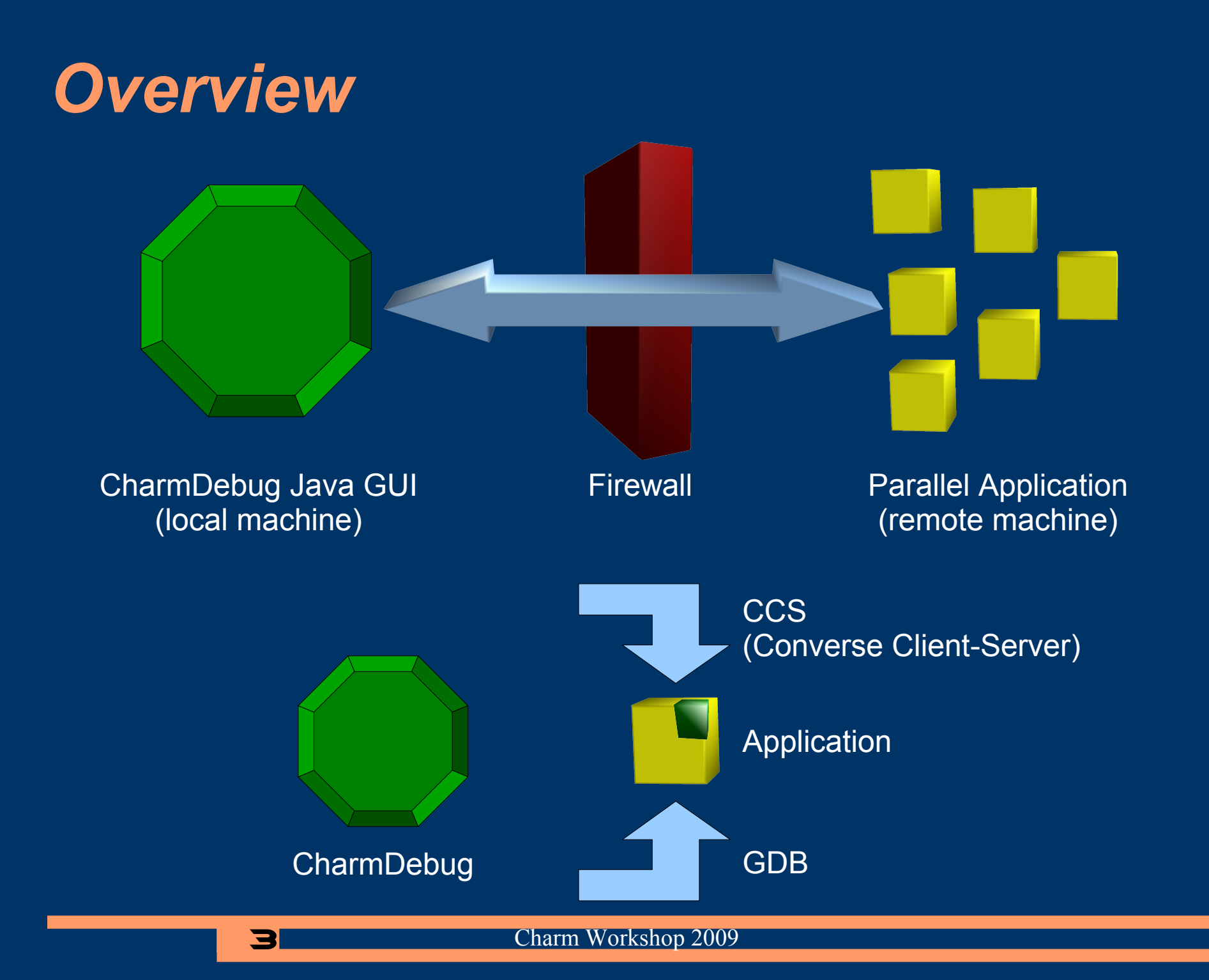

# *Main Program View*

 $\times$ **4** Charm Parallel Debugger File Action **Set Break Points Control Buttons** System Entries Start Step Continue Freeze Ouit **Start GDR** User Entries  $\leftarrow \Box$  Main  $\div$   $\Box$  Hello Pes-**Program Output** Hello (CkMigrate) nano aranaana  $\blacktriangle$  $\bullet$  all Hello 7 created  $\Box$  Hello (void)  $\bullet$  even entry Hello 9 created Hello 8 created  $\triangleright$  SavHidnt hiNo) methods **processor** output subsets  $\leftarrow$   $\Box$  HelloChare Hello 13 created Hello 11 created  $\leftarrow \Box$  Second Array Hello 17 created Hello 19 created Hello 18 created group created Hello 16 created group created group created  $\overline{\mathbf{H}}$  $\overline{\phantom{0}}$ Ìэ. aroup created View Entities on PE **Messages in Oueue**  $\overline{0}$  $\overline{\phantom{a}}$  $\overline{\phantom{a}}$ **Entities Details** Hello::SayHi(int hiNo) Hello::SayHi(int hiNo) HelloChare::SayHi(int hiNo) Destination: Hello::SayHi(int hiNo) (type 16)<br>Size: 16<br>User data: data={hiNo=27} Sender processor: 0 messages Size: 16 User data: data={hiNo=27} queued Frozen processor 0

## *Getting charmdebug*

- It is part of Charm++
	- charm/java
- Precompiled for java 6
	- ant to recompile
- Help
	- Manual (outdated)
	- [charm@cs.uiuc.edu](mailto:charm@cs.uiuc.edu) (preferred)
	- [ppl@cs.uiuc.edu](mailto:ppl@cs.uiuc.edu)
	- [gioachin@uiuc.edu](mailto:gioachin@uiuc.edu)
- Here we use Charm++ version  $\overline{6.1.2}$

## *Compiling your application*

- Charm++
	- $Use -q$
	- No -03 or -DCMK OPTIMIZE
- Application
	- debug
		- Adds q 00, -memory charmdebug, Python modules
		- Other memory options:
			- os-charmdebug
			- hooks-charmdebug
- Running
	- +netpoll
	- Or set CMK\_NETPOLL in conv-mach.h

### *Starting an application*

- Attach to running application in net- build – Uses CCS to receive application output
- Attach to running application in other builds
	- Read the output file of the application
- Start a new application in net- build
	- Can use tunnels
- Options available also in command line
	- $-$  Use charmdebug  $-$ help to see them

#### *Jacobi 2D (5-point stencil)*

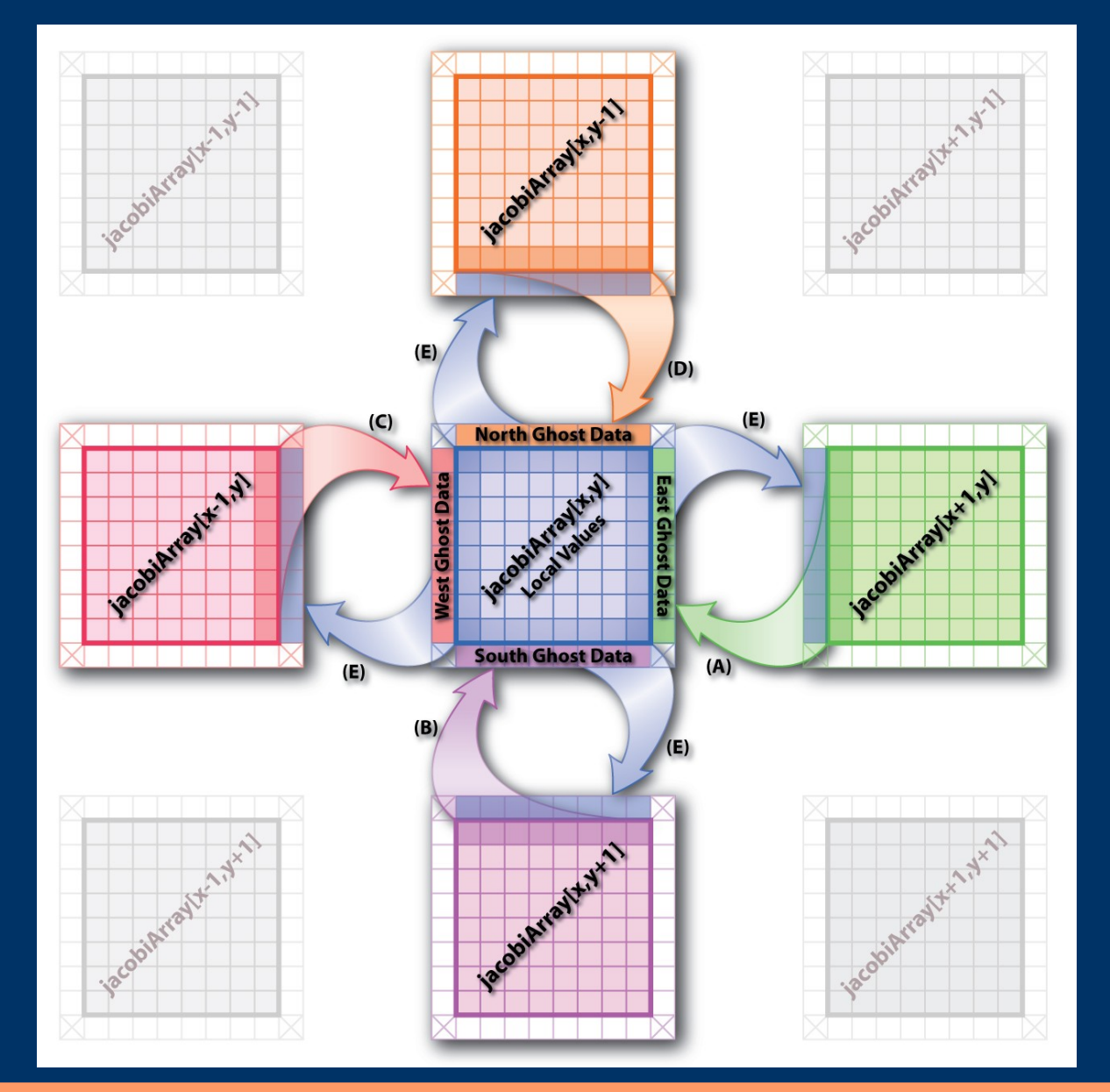

# *Python functions*

- getStatic(name)
- getCast(obj, type, newtype)
- getValue(obj, type, name)
- getArray(obj, type, num)
- getMessage()
- Return value to freeze application

#### *Snapshots from demo*

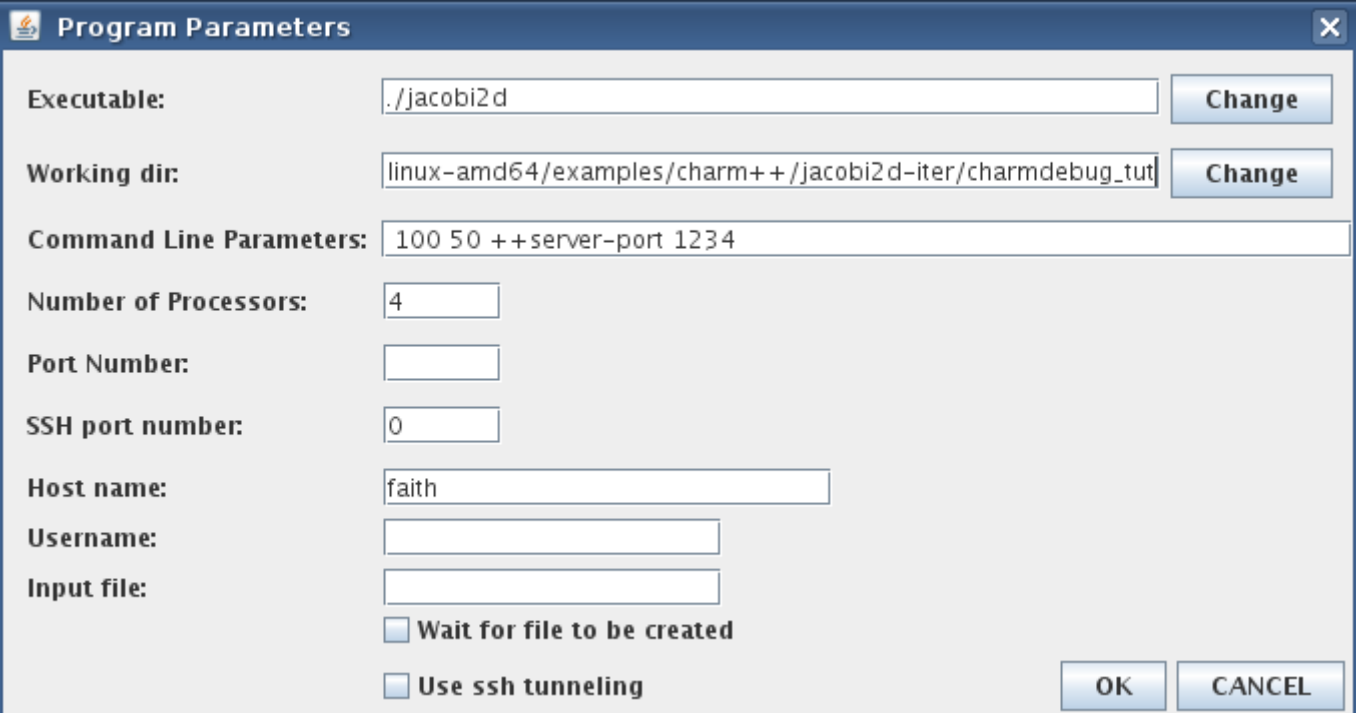

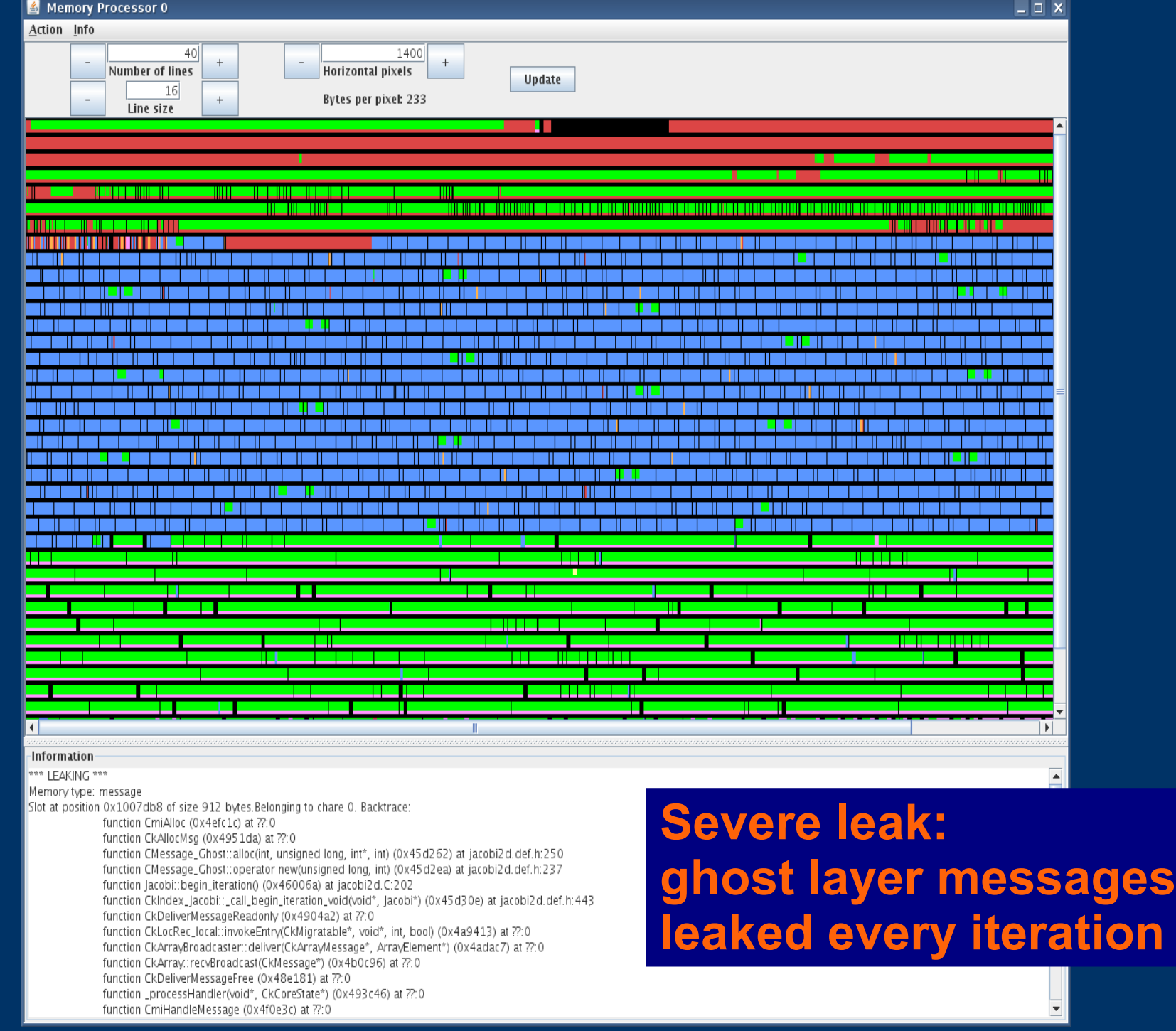

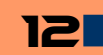

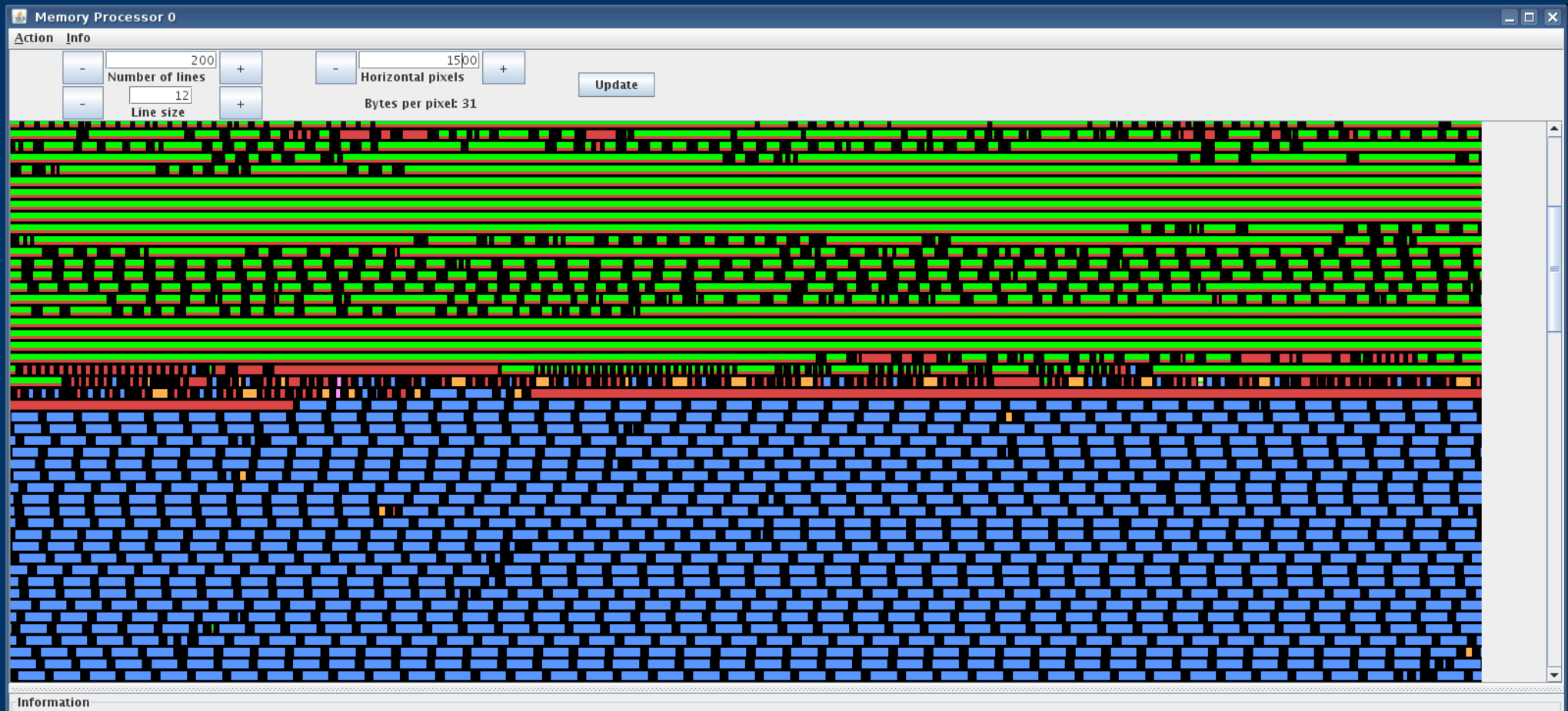

\*\*\* LEAKING \*\*\*

Memory type: message

Slot at position 0x9f6dd8 of size 112 bytes.Belonging to chare 0. Backtrace: function malloc\_nomigrate (0x4a2ef3) at memory.c:509 function CmiAlloc (0x513be9) at convcore.c:2230 function envelope::alloc(unsigned char, unsigned int, unsigned short) (0x4ac1aa) at envelope.h:429 function \_allocEnv(int, int, int) (0x4ac271) at envelope.h:566 function CkAllocMsg (0x4b777a) at msgalloc.C:27 function \_initCharm(int, char\*\*) (0x4a8b20) at init.C:976 function ConverseRunPE (0x50fe66) at machine.c:2485 function Converselnit (0x510319) at machine.c:2697 function main (0x4b734e) at main.C:30 function ?? (0x7f4af71121c4) at ??: 0 function \_start (0x47fe39) at ??:0

#### **Leak CkArgMsg message in mainchare constructor**

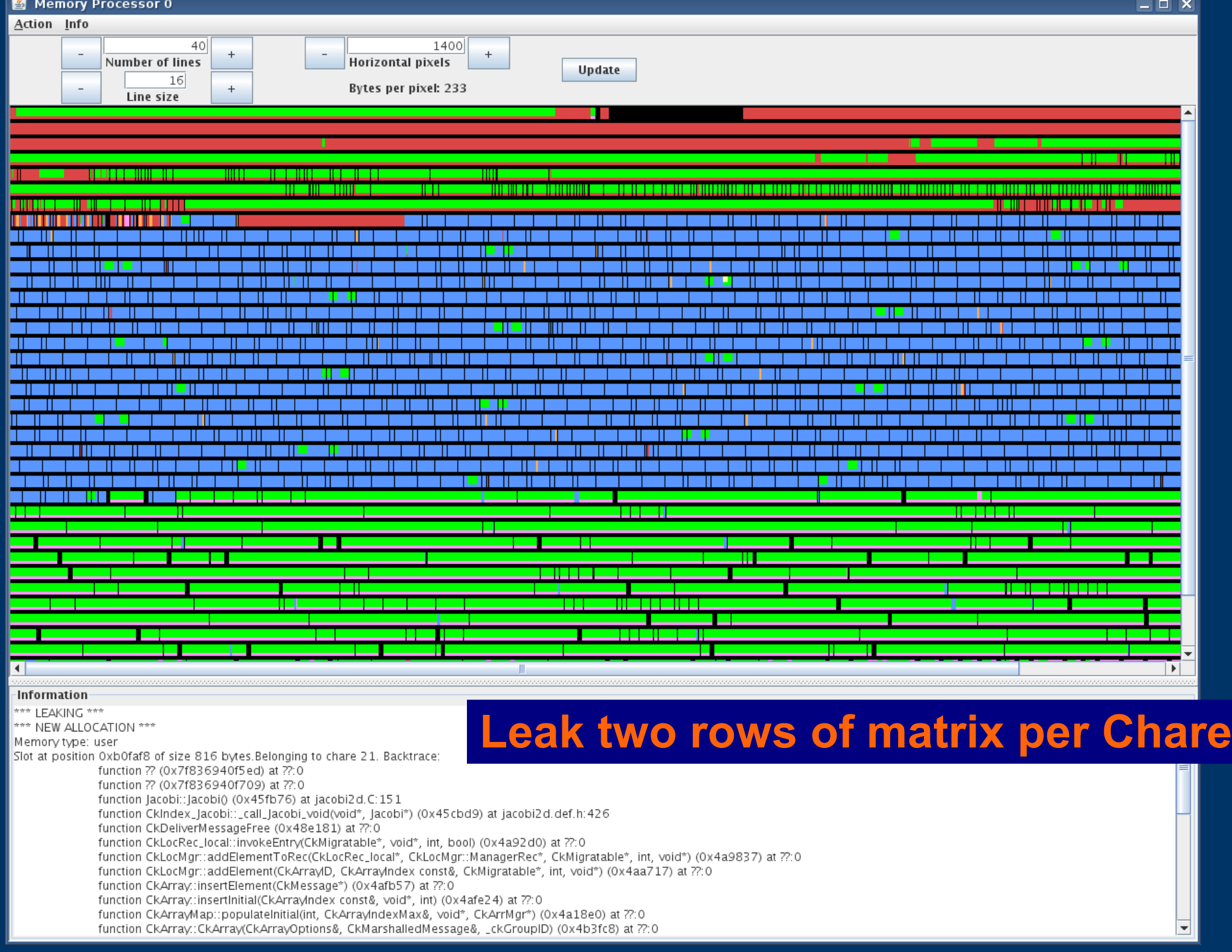

#### Allocation Tree Processor 0 <2>

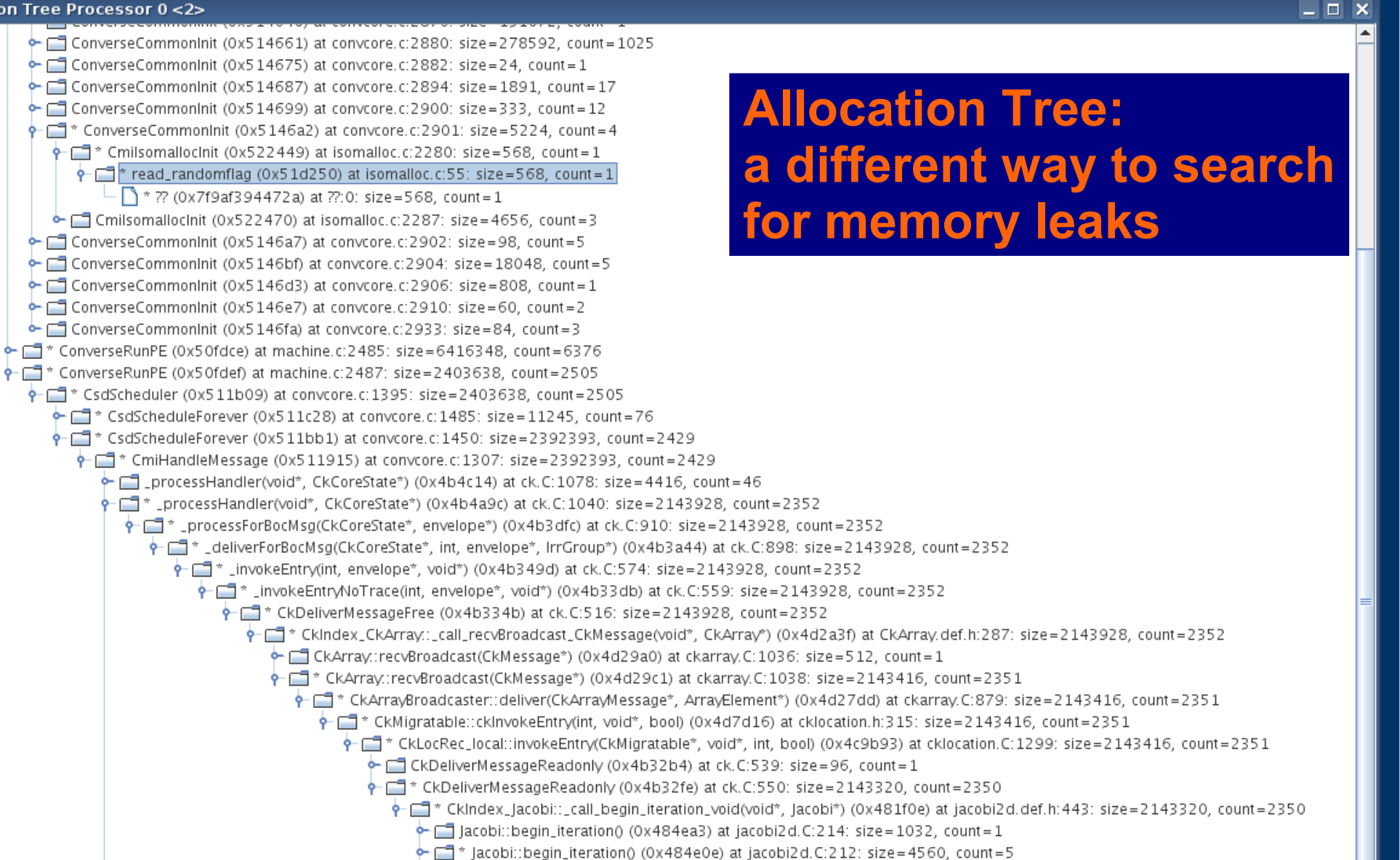

- $\leftarrow$   $\leftarrow$  acobi::begin\_iteration() (0x484d9a) at jacobi2d.C:210: size=80256, count=88
- $\leftarrow$   $\Box$  \* lacobi::begin\_iteration() (0x484c6a) at jacobi2d.C:202: size=1028736, count=1128
- $\leftarrow$   $\Box$  \* Jacobi::begin\_iteration() (0x484c3f) at jacobi2d.C:201: size=1028736, count=1128
- processHandler(void\*, CkCoreState\*) (0x4b4b23) at ck.C:1059: size=2800, count=25
- $\leftarrow$  req\_fw\_handler (0x5 19f11) at conv-ccs.c: 188: size=241249, count=6